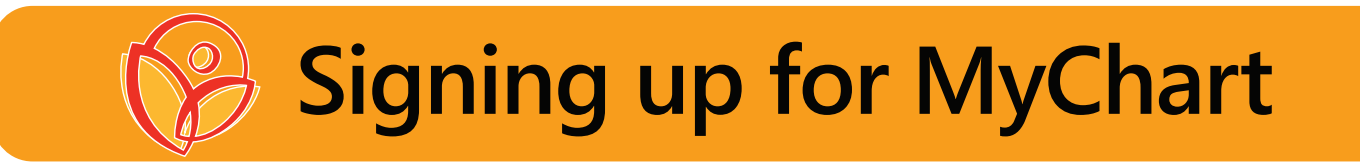

With a Virginia Garcia MyChart account you can view lab results, order refills, message your care team, or request an appointment at your convenience. Try MyChart Virtual Visits for video appointments with your provider from the comfort of home.

If you have not already received an activation code, you can request one by calling 503-359-5564 or email MyChart@vgmhc.org

To complete sign-up, your clinic will give you an activation code or link by text, email, or on your printed After Visit Summary.

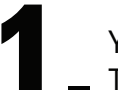

You will receive a text or email with an activation link.<br>1. Tap/Click the link.<br>Welcome to MyChart! Please click the fol-

lowing link to activate your account: https:// yourclinic/mychart/example.asp?I nstAct=

Hello from Virginia Garcia Memorial Hc! Msg us, view lab results & more. https://mychart.ochin

(562) 210-48... □ 12:21 PM

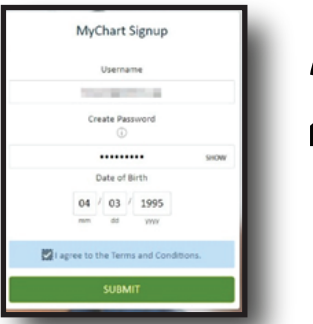

Create a username and password. Add date of birth. Accept terms and conditions. (*You can use your email address as a username but it* 2. *cannot include spaces or dashes.*)

Success! You have now created your MyChart account. We suggest you install MyChart on your device now so<br>3. you can begin using it immediately. Look for the envelope!

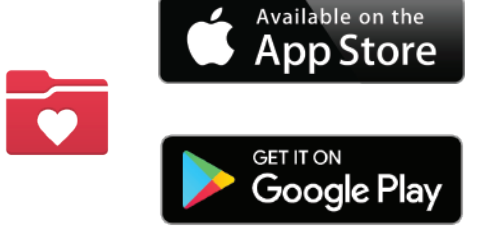

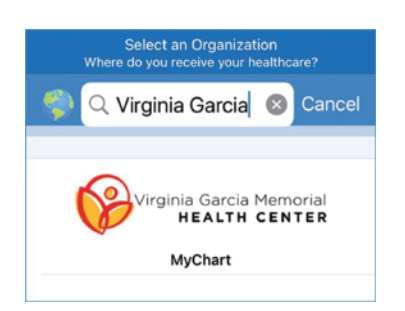

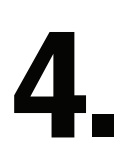

Once you have installed MyChart, type "Virginia Garcia" in the search box to connect to Virginia Garcia.

If you are using a personal computer, you can log into MyChart at **VirginiaGarcia.org/vg-mychart**